#### AWS Builders Online Series

### AWS でデータ分析ならここから! **はじめての Amazon Redshift Serverless**

**野上 恭平**

**アマゾン ウェブ サービス ジャパン合同会社 AWS 技術統括本部 インターネットメディアソリューション部 ソリューションアーキテクト**

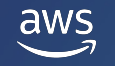

© 2022, Amazon Web Services, Inc. or its affiliates. All rights reserved.

#### **野上恭平**

所属とロール アマゾン ウェブ サービス ジャパン合同会社 技術統括本部 インターネットメディアソリューション部 ソリューションアーキテクト

普段の業務 Web 系のお客様を中心に AWS に関する様々な技術支援を実施

好きな AWS サービス

Amazon Redshift, Amazon QuickSight

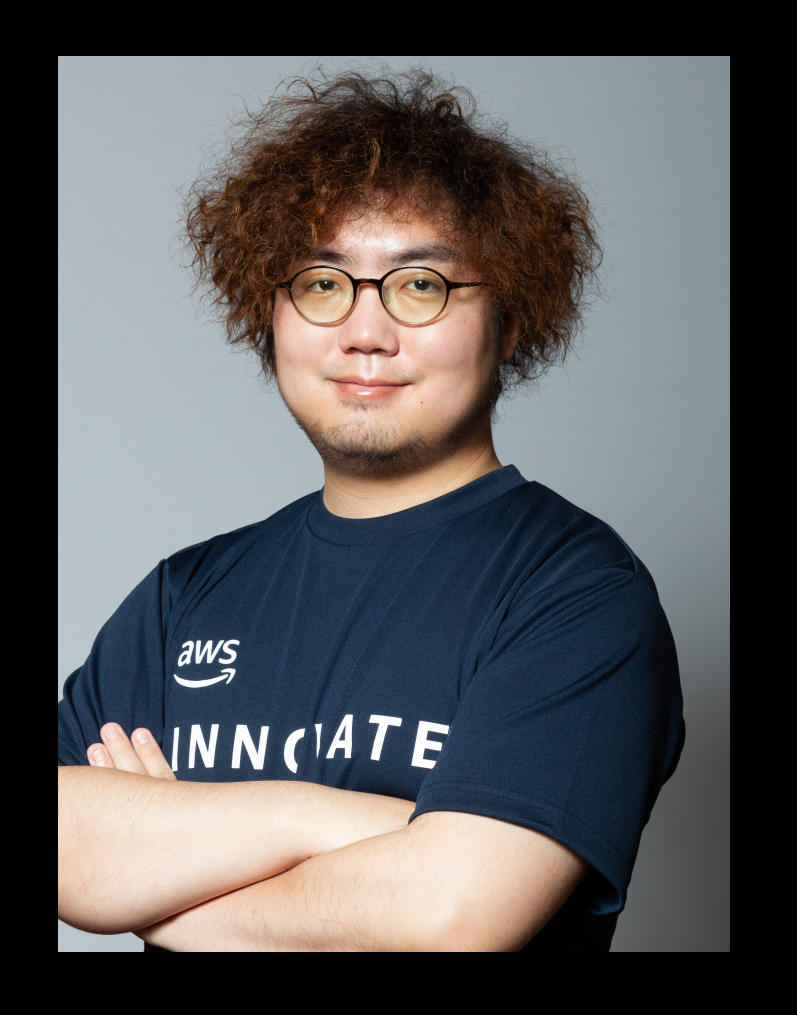

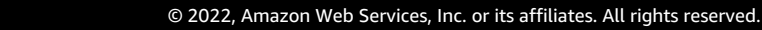

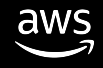

### Agenda

- |• データ分析のオーバービュー|
- よくある課題と Redshift による解決
	- どのように Redshift にアクセスするのか?
	- どのようにしてデータを取り込むのか?
	- JSON 形式のデータはどう取り扱えるのか?
- Next Step

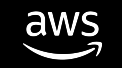

# **データ分析のオーバービュー**

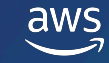

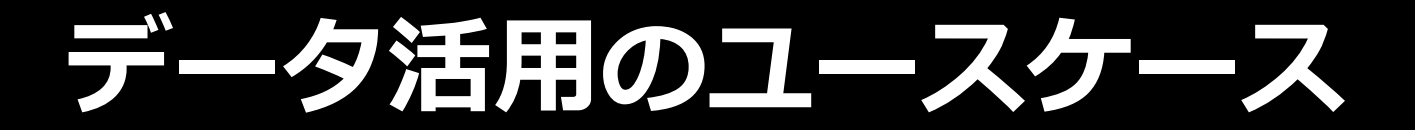

#### **オペレーション改善**

需要と財務の予測 プロセスの自動化と最適化 サプライチェーンの最適化 不正行為の検知 異常検知

**マーケティング最適化**

Customer 360 ターゲティングの改善 パフォーマンスの理解向上 チャーン分析

#### **顧客体験**

パーソナライゼーション コンタクトセンター・インテリジェンス カスタマー・インサイトに基づく製品開発

**アプリケーション開発**

データベースのアプリケーション

開発業務

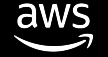

#### **データ活⽤の要求が増えるにともなって データ基盤に求められる要件が広がっている**

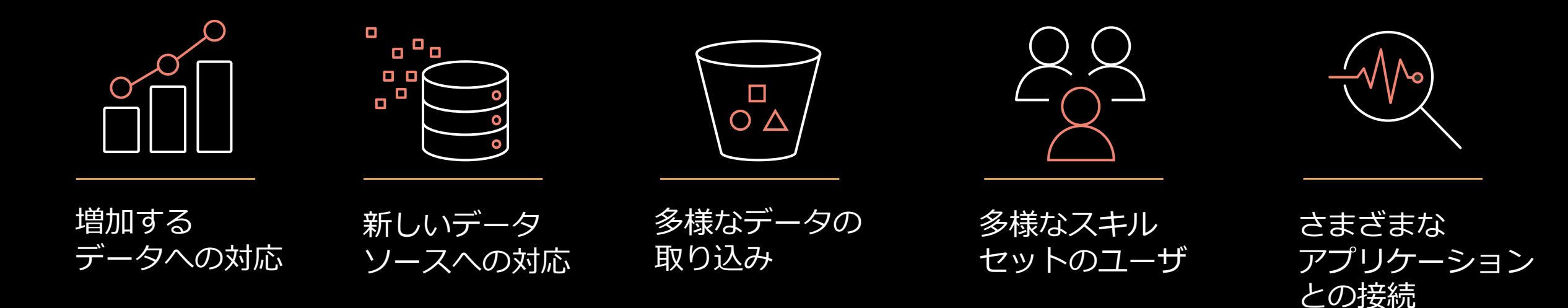

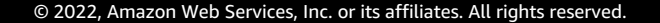

#### **分析システムに求められる要素**

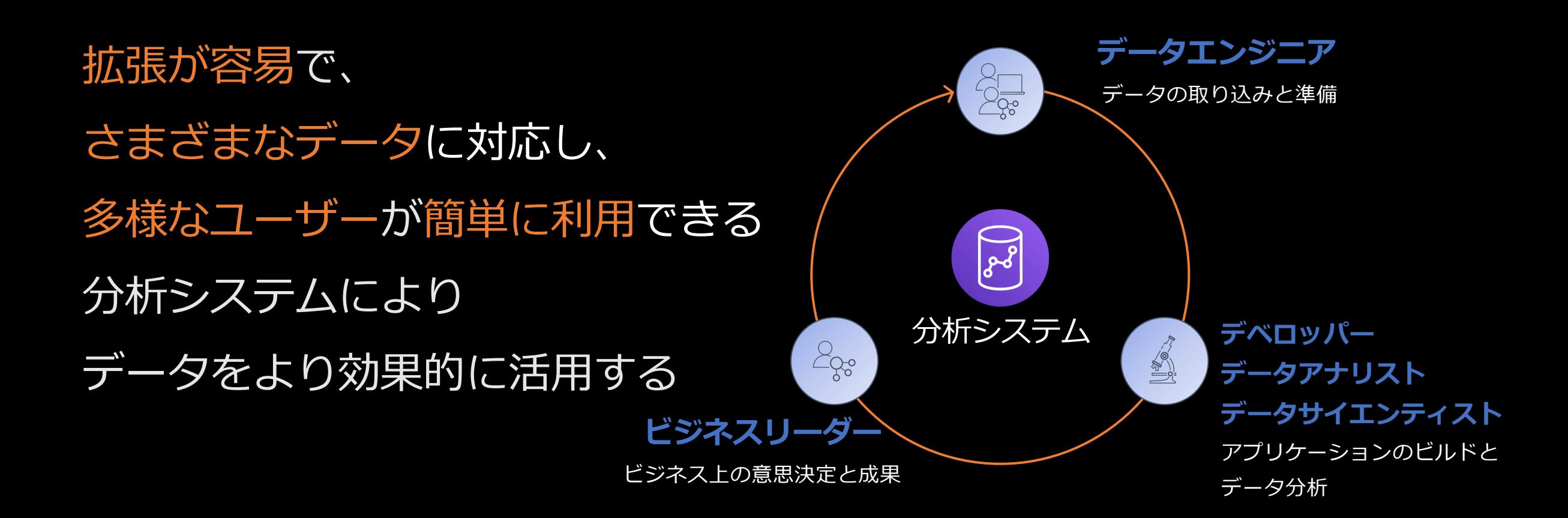

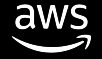

#### Amazon Redshift

**数万⼈の顧客を抱え、最も広く使⽤されているクラウドデータウェアハウス**

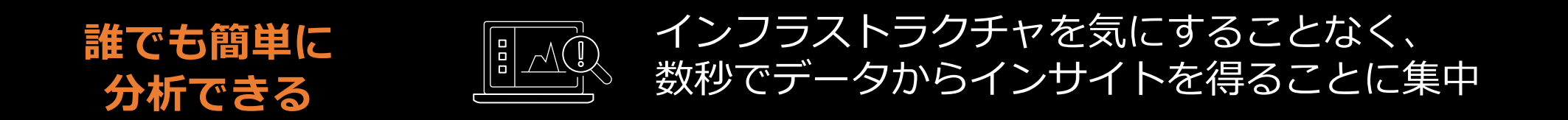

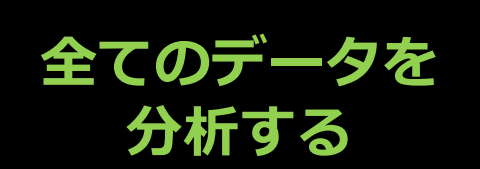

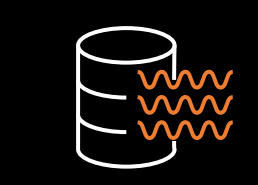

データベース、データレイク、データウェアハウスにまたがる 複雑でスケーリングされたデータに対して、 リアルタイムの予測分析を実⾏するインサイトを取得

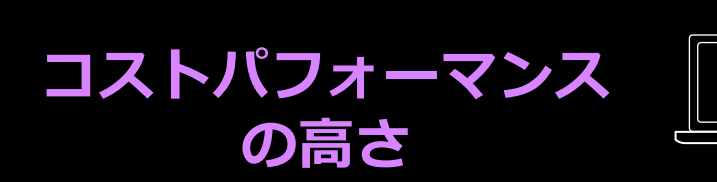

他のクラウドデータウェアハウスに比べて、最大 3 倍の コストパフォーマンスを実現し、動的にスケーリングして 複雑で重要なワークロードのクエリ速度を向上

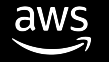

#### Amazon Redshift Serverless

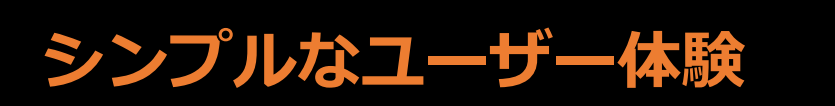

クラスターを管理することなく、 データ分析の実⾏やスケーリングが可能に

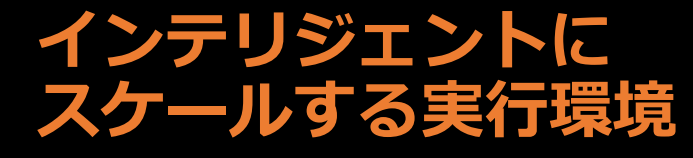

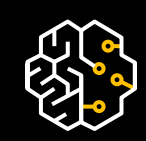

Public Preview

⼀貫した⾼速なパフォーマンスを提供するために、 容量を⾃動的に調整する

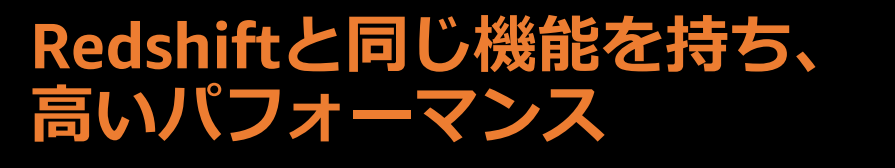

Redshift の豊富な SQL の機能を利用でき、 業界をリードするの価格性能比を実現

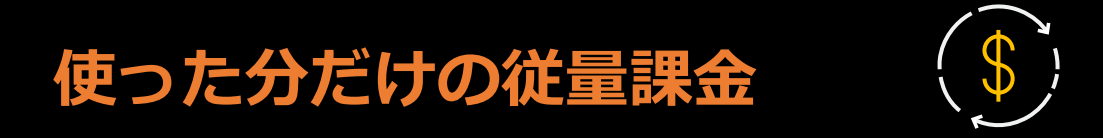

コンピュート料⾦はSQLの実⾏時間に応じて 秒単位でのお⽀払い、アイドル時間の料⾦はかからない

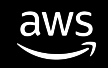

#### Redshift Serverless **は簡単に始められる**

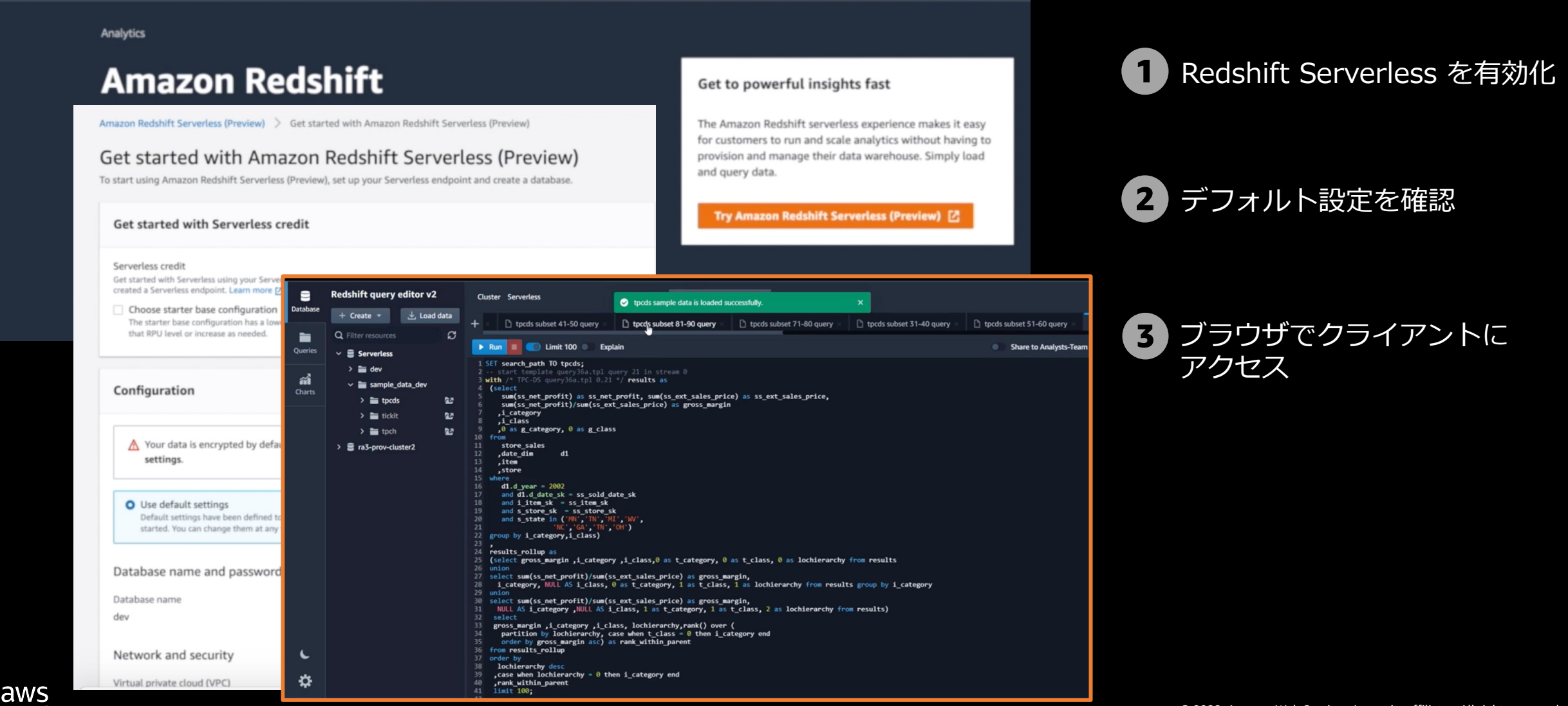

## **よくある課題と** Redshift **による解決**

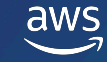

#### Amazon Redshift Serverless **でのデータ分析**

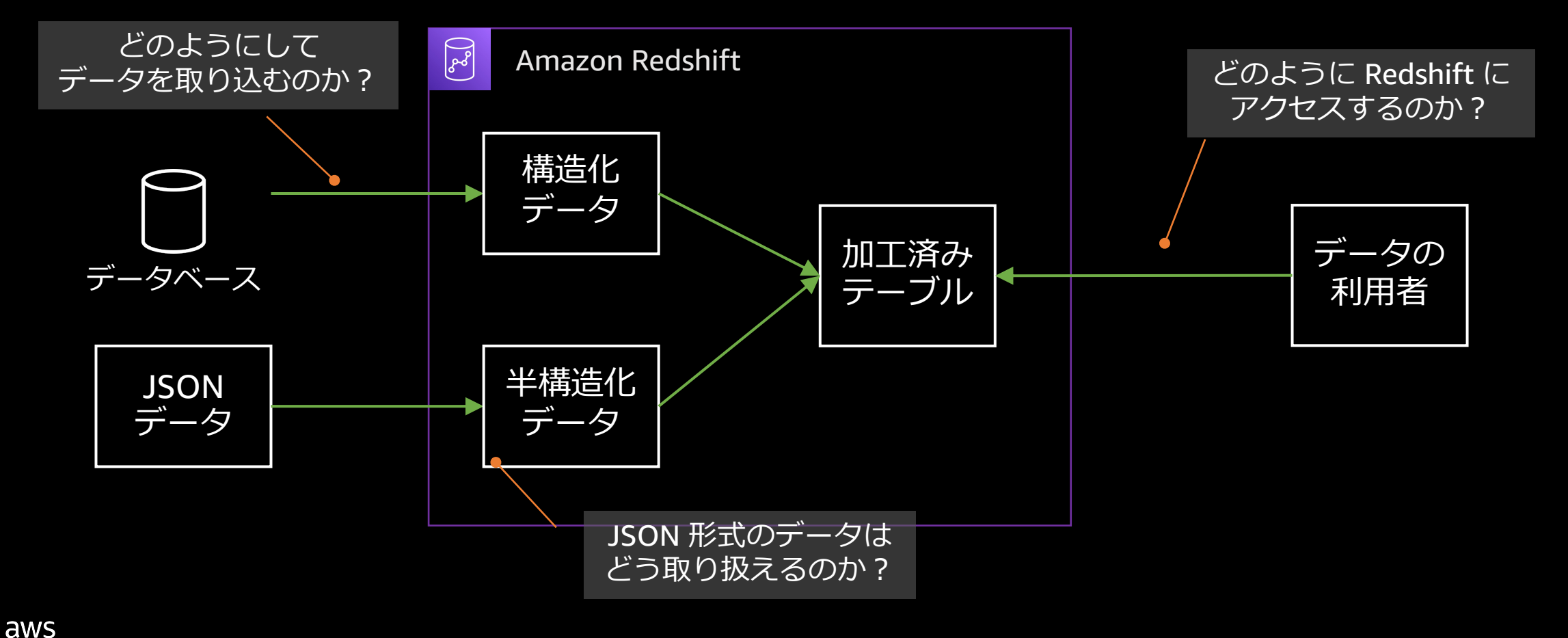

#### Amazon Redshift Serverless **でのデータ分析**

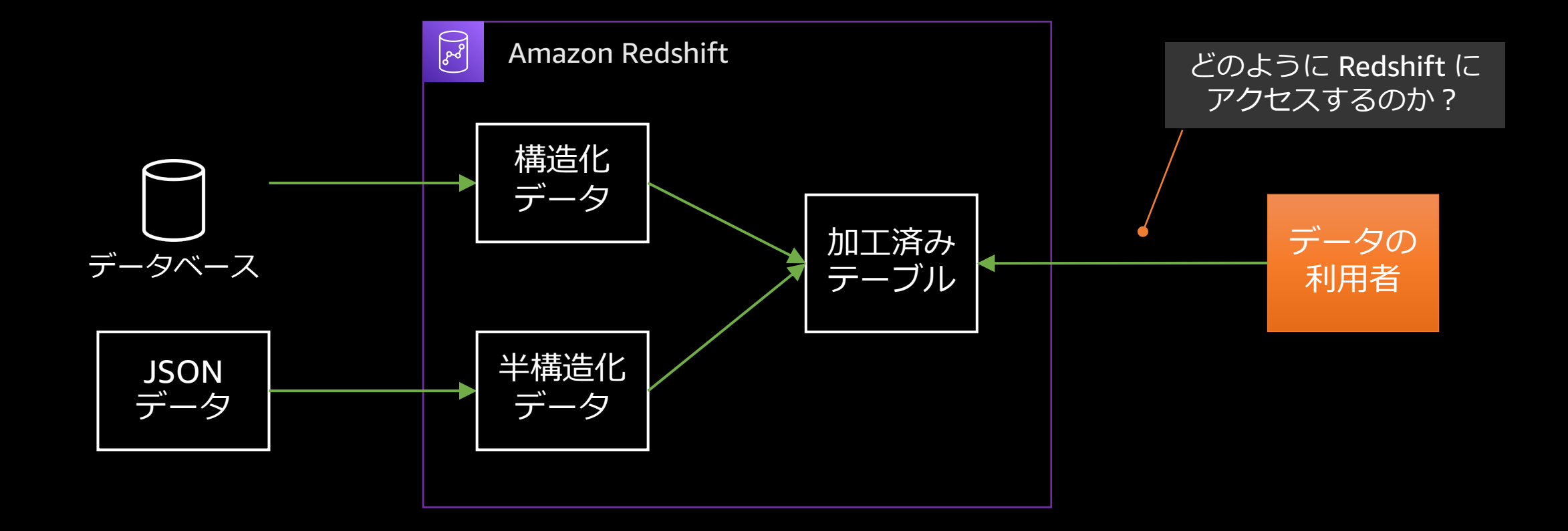

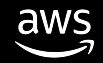

### **どのように** Redshift **にアクセスするのか︖**

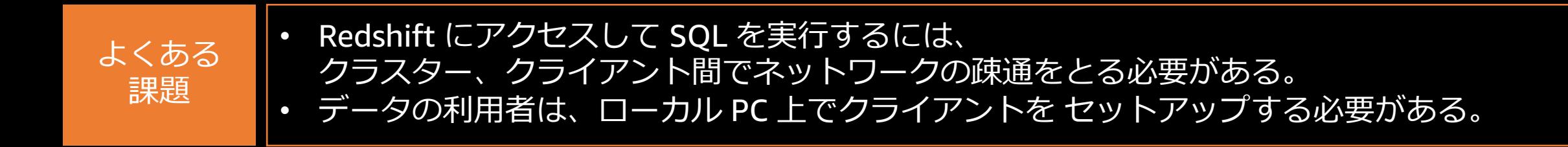

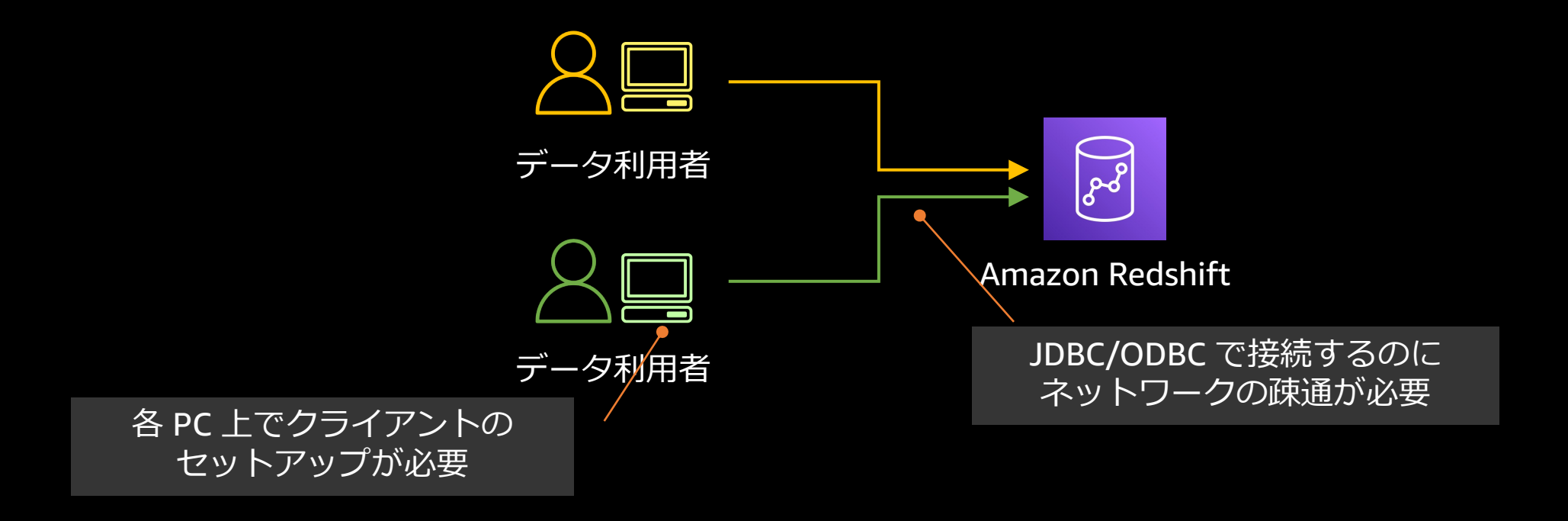

#### Amazon Redshift Query Editor v2

**データ探索と SQL による分析のためのブラウザベースの分析ツール**

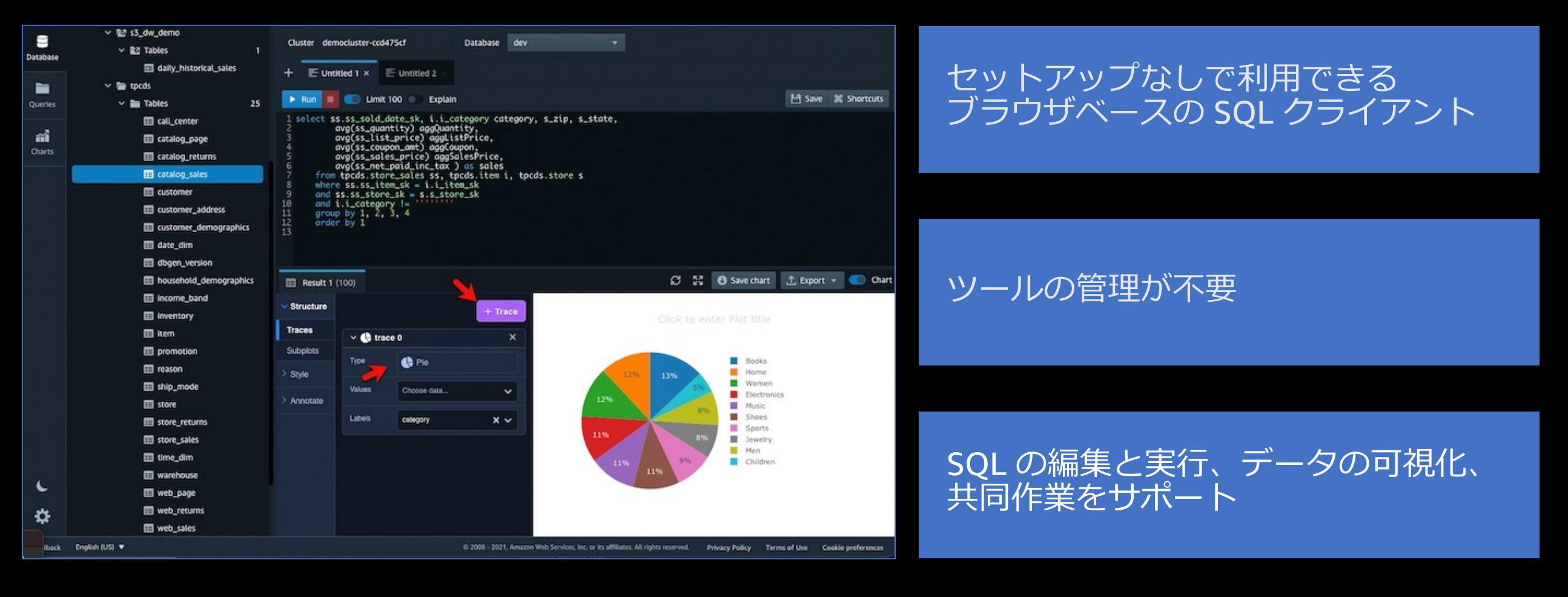

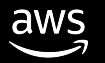

データの投入にも SQL が必要

表形式の結果表⽰はできても、 グラフの描画ができない

定型クエリの定義ができない

他の分析者との共同作業が難しい

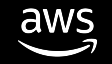

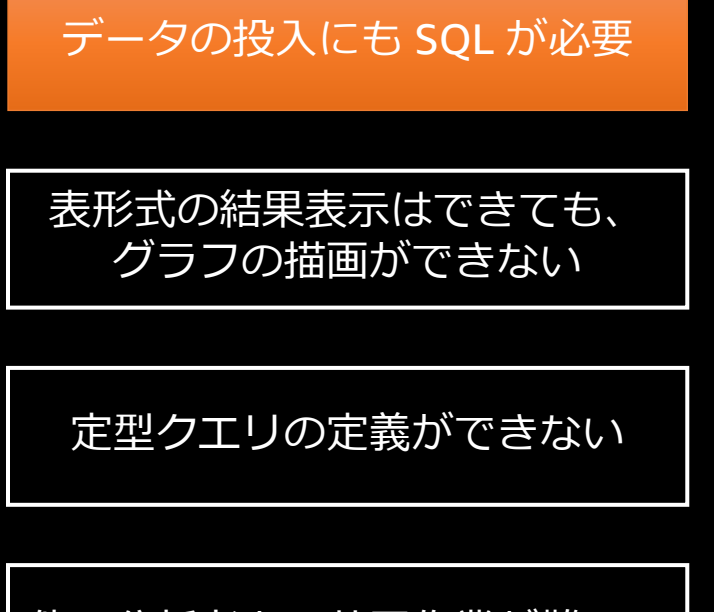

#### **画⾯操作でのデータインポートエクスポート**

- ローカルの CSV ファイルを直接アップロードして **テーブル定義を⾃動的に識別**し、テーブル作成
- Amazon S3にアップロードしたファイルをGUIからロード可能
- クエリ結果を CSV, JSON 形式でエクスポート

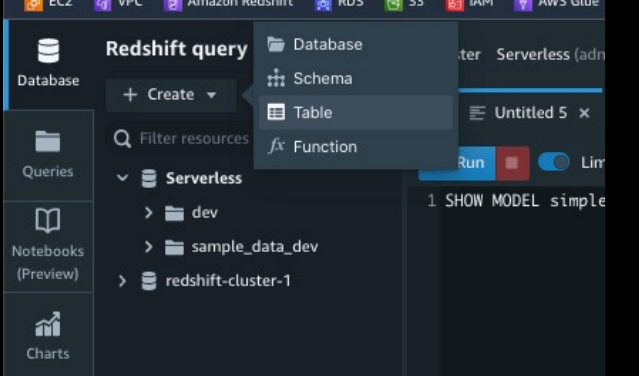

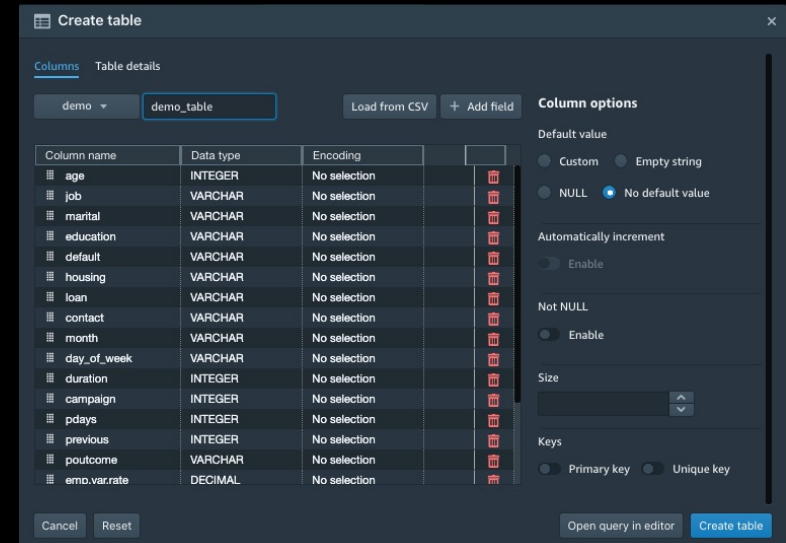

他の分析者との共同作業が難しい

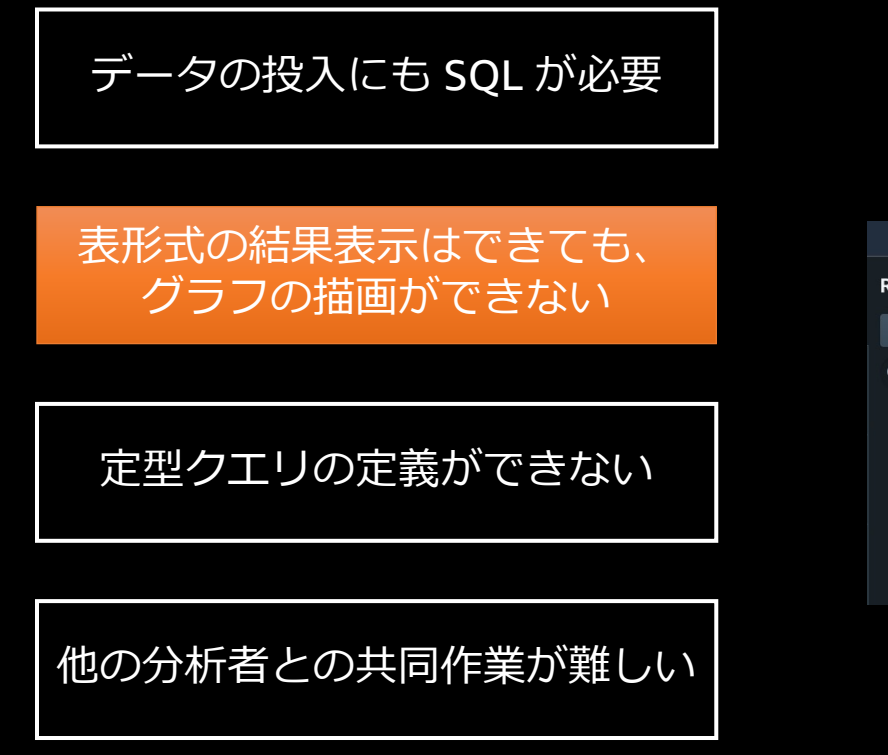

aws

#### **組み込みの可視化機能**

- クエリ結果を、表形式だけではなくグラフでの表示が可能
- 散布図、折れ線グラフ、円グラフなど11個の可視化をサポート

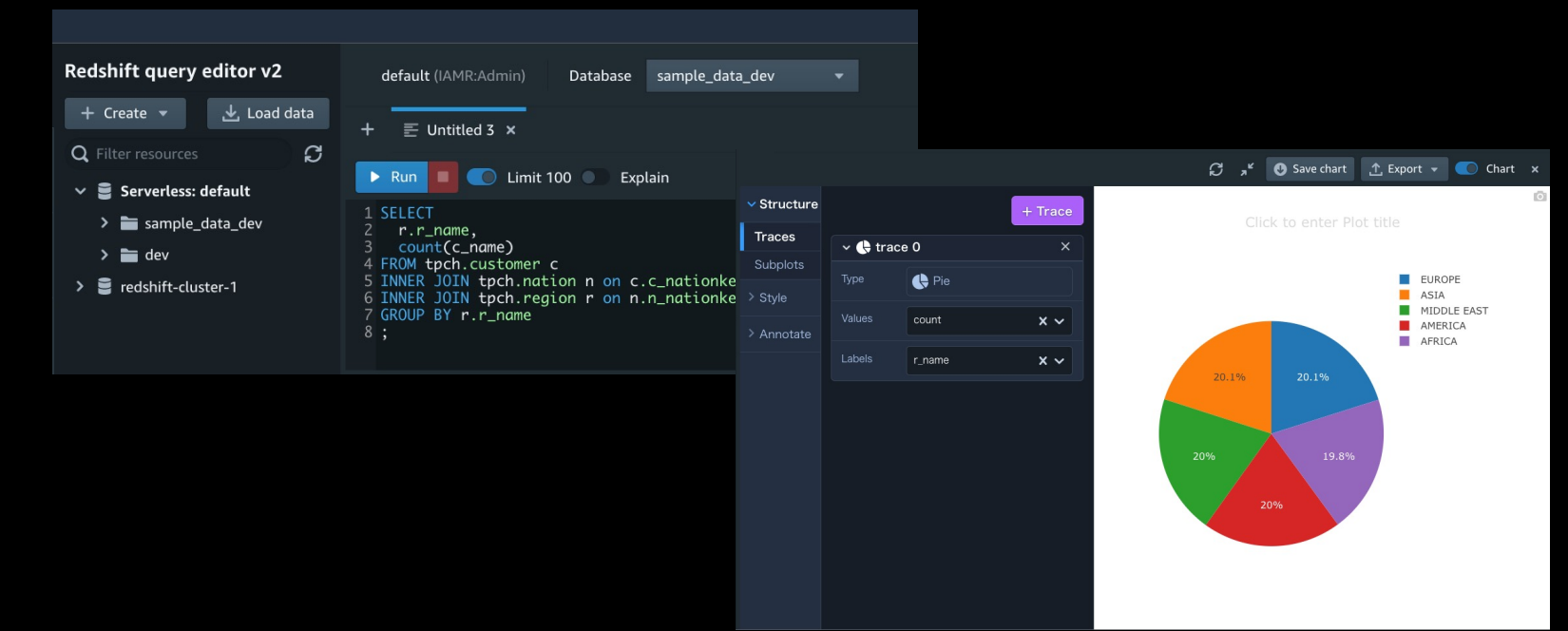

データの投入にも SQL が必要

表形式の結果表⽰はできても、 グラフの描画ができない

#### 定型クエリの定義ができない

他の分析者との共同作業が難しい

#### **パラメータ化されたクエリ**

Cluster reds

 $+$   $\Box$  sal

 $\triangleright$  Run 1 select 2 from sal 3 where sa 4 group by

- よく使う定型的なクエリを保存可能
- クエリの一部をパラメータ化して実行時に条件を指定できる

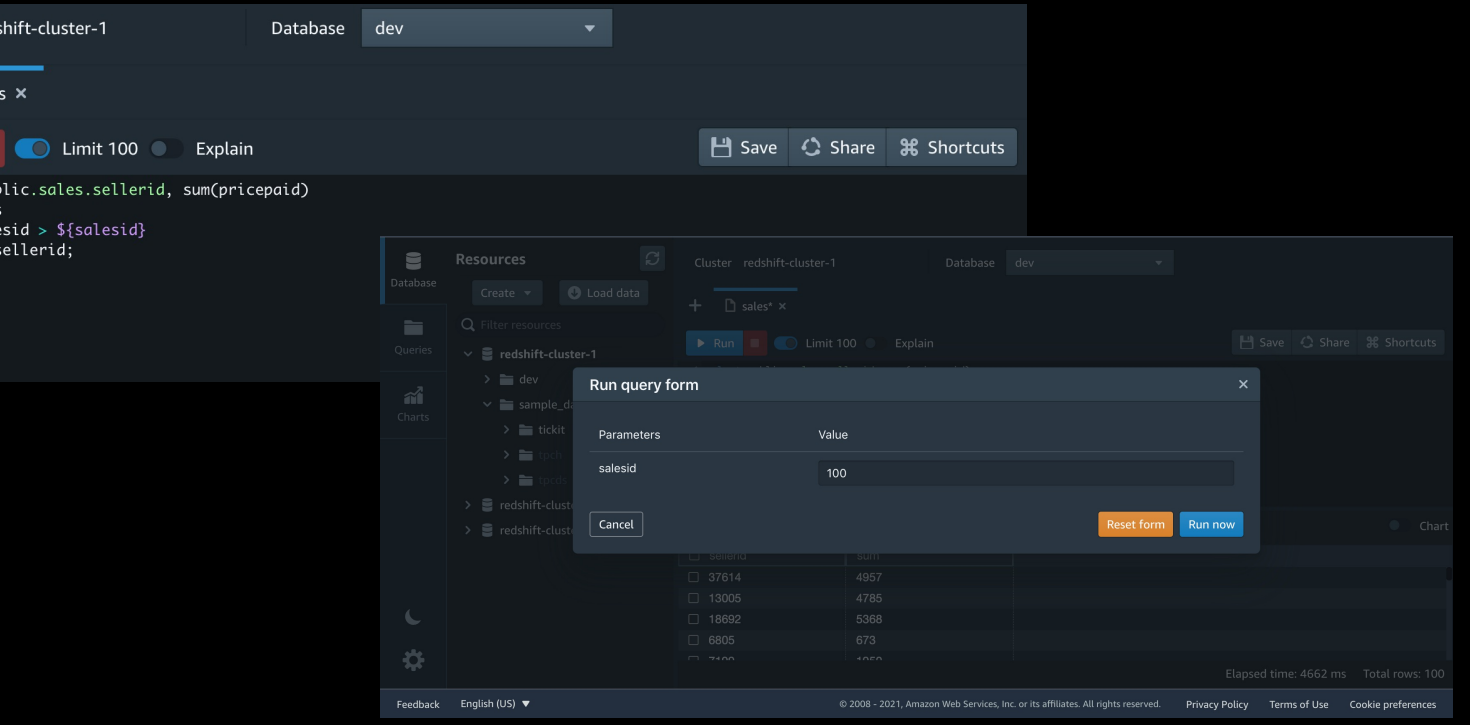

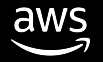

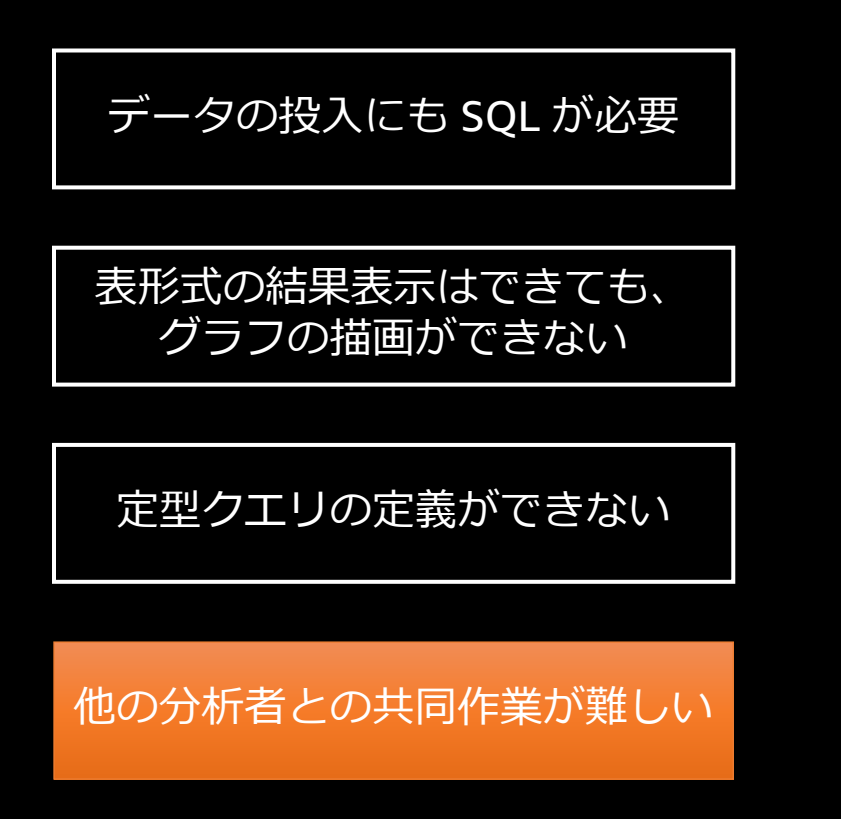

aws

#### **チーム共有**

- 作成したクエリやグラフ、Notebook はチーム内で共有できる (NotebookはPublic Preview中)
- クエリ資産は変更履歴を⾃動管理できる

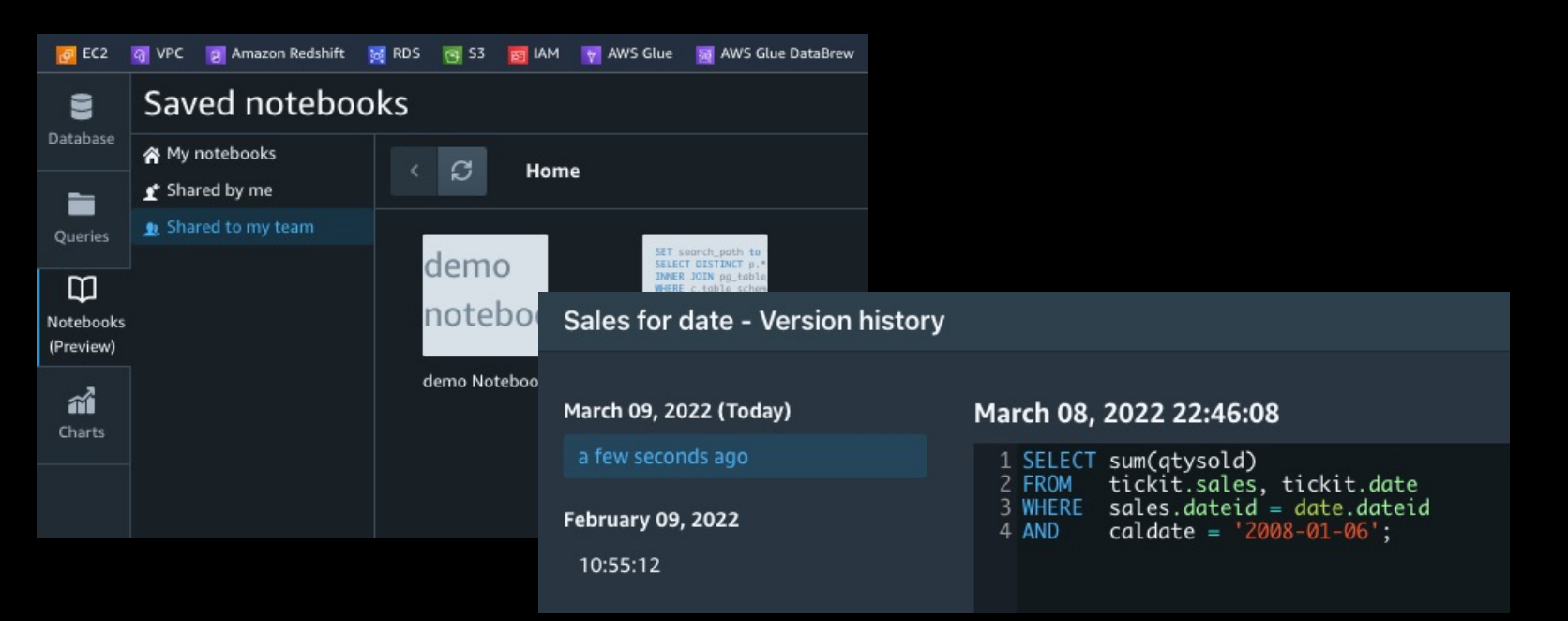

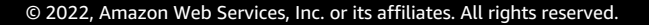

### Query Editor v2 **でのアクセス**

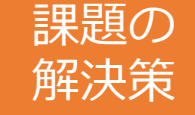

aws

• ネットワークで直接接続することなく、 Redshift に接続して分析を実⾏できる。

利用者は、ブラウザのみでアクセスして、分析に関わるさまざまなタスクを実施できる。

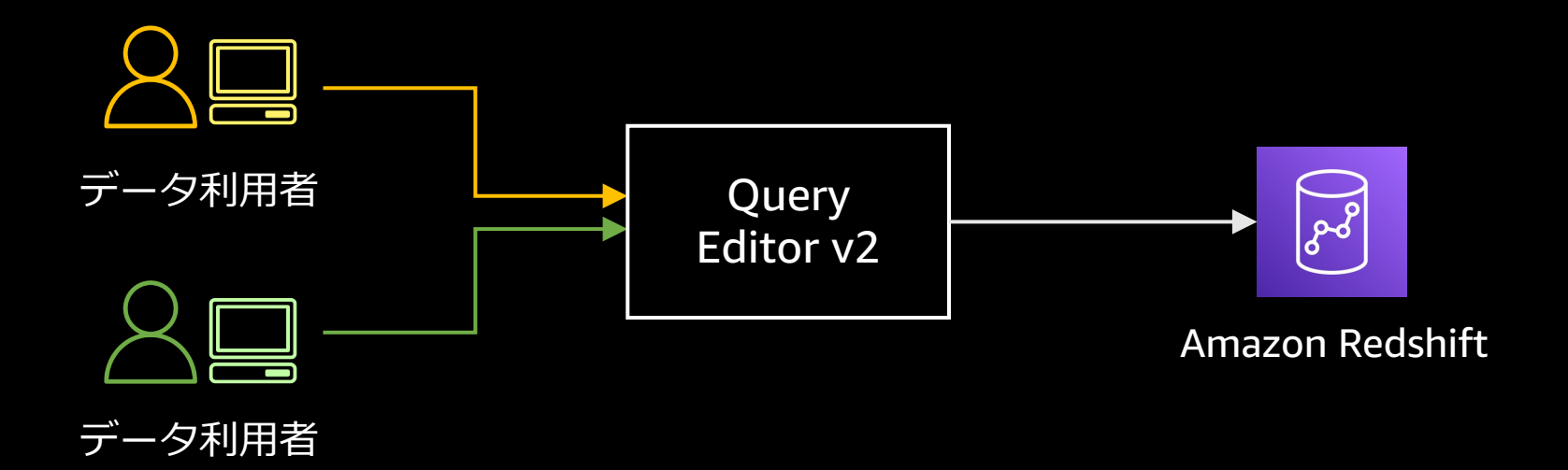

#### Amazon Redshift Serverless **でのデータ分析**

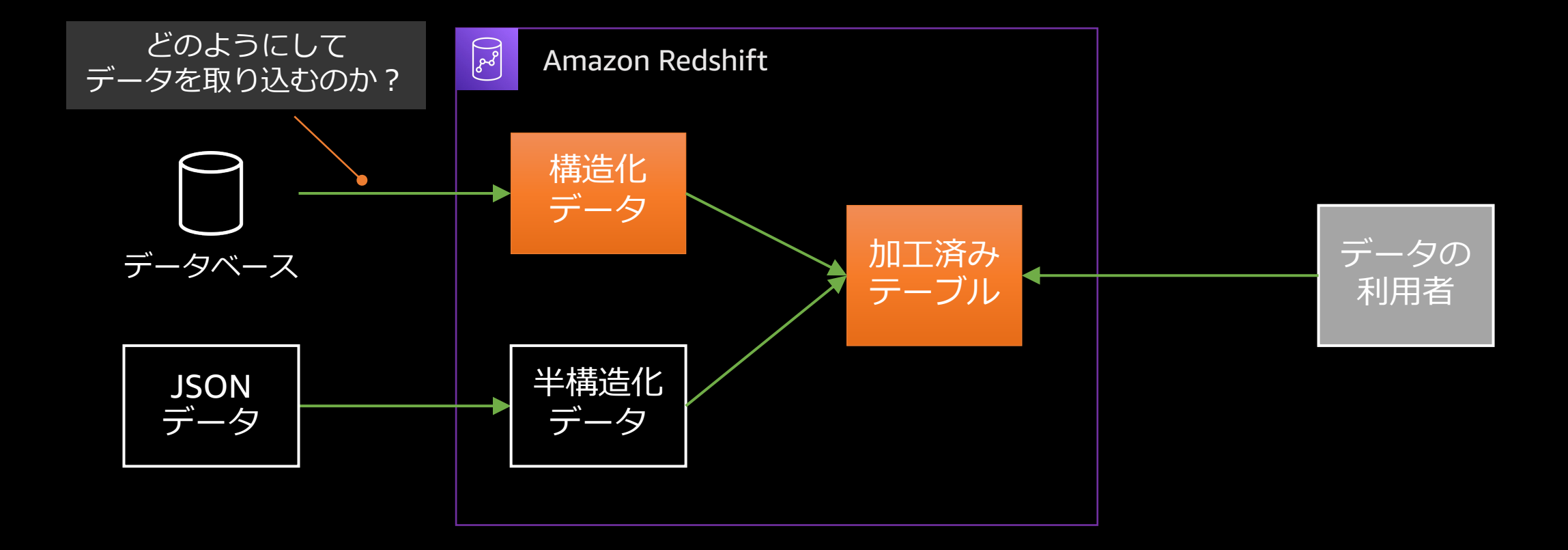

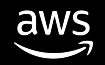

### **どのようにしてデータを取り込むのか?**

よくある 課題

• データベースから Amazon Simple Storage Service(S3) へデータを出⼒した後、 S3 から Redshift に取り込みするのが一般的だが、 シンプルに Amazon RDS の データを取り込む場合でもバッチ処理が必要になる。

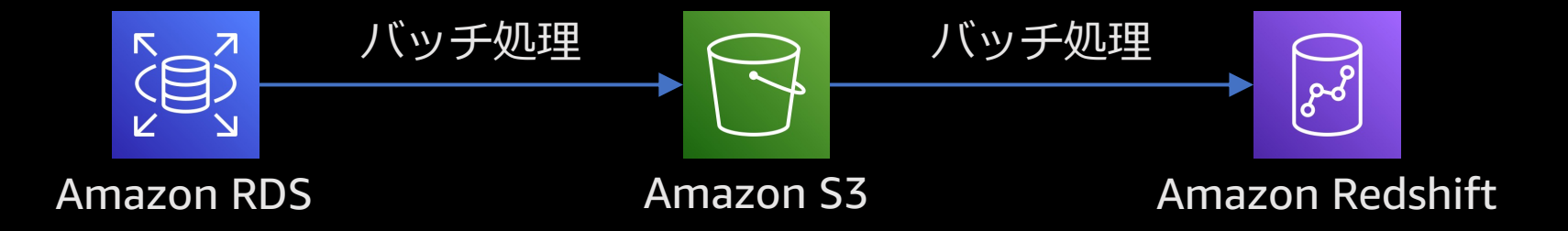

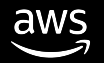

#### Amazon Redshift Federated Query

**さまざまなデータベースをまたがったデータ統合**

事前にデータの移動や取り込みをせず、 最新のデータでの分析

Amazon Redshift から Amazon RDS や Amazon Aurora 上のデータへアクセス

複数のデータベースにまたがるクエリや データの結合を容易に実現

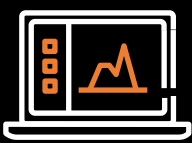

Amazon Redshift JDBC/ODBC

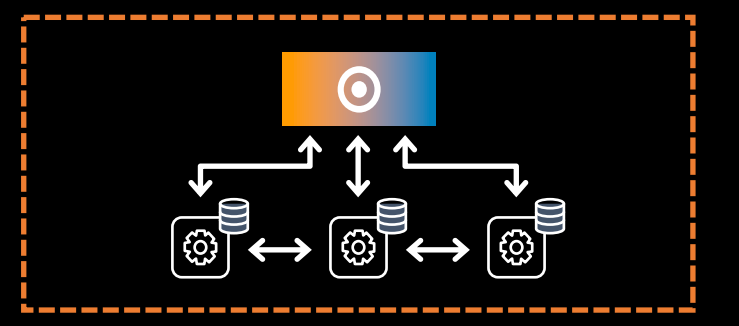

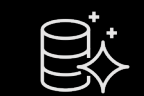

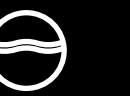

Amazon S3 data lake

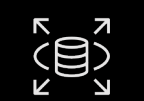

Amazon Aurora PostgreSQL, MySQL

Amazon RDS PostgreSQL, MySQL

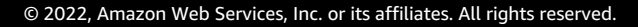

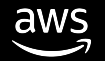

### Federated Query **によるデータ連携**

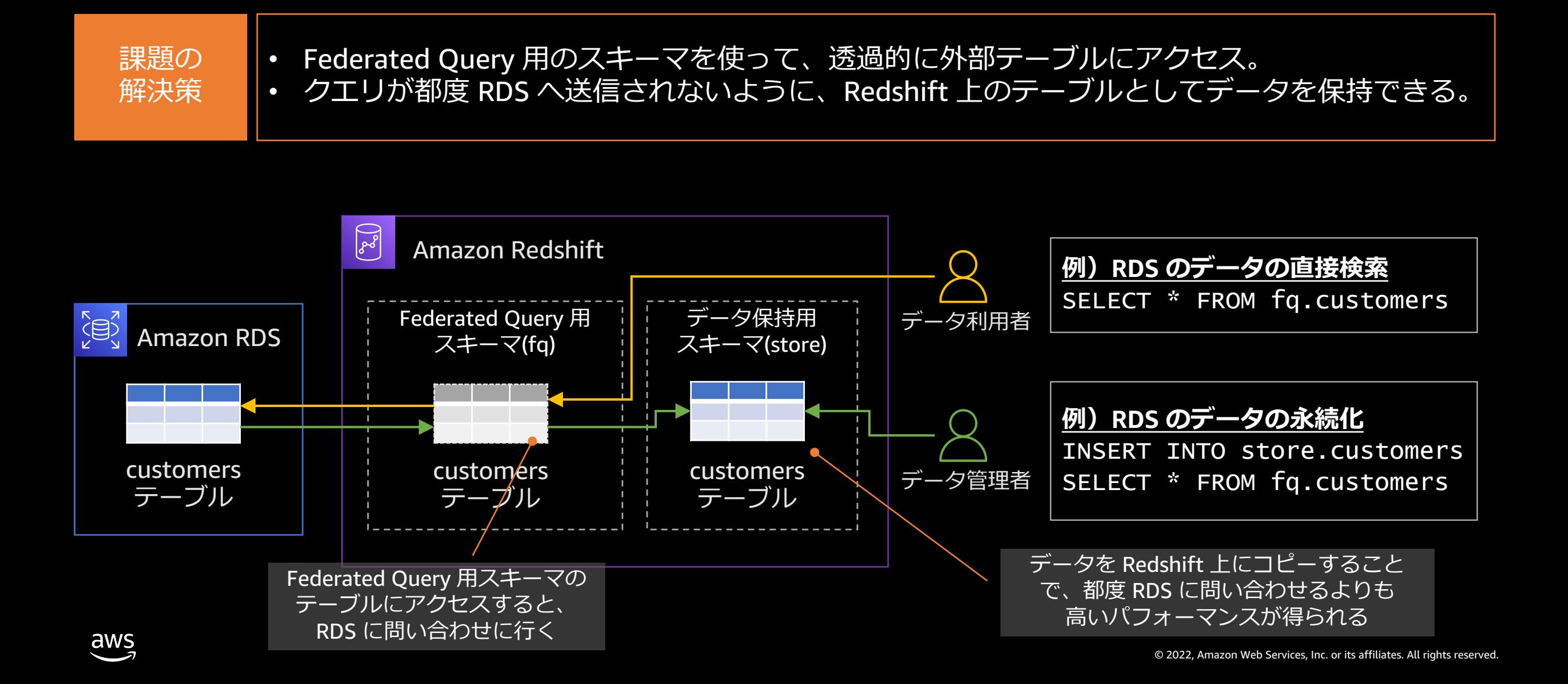

#### Amazon Redshift Serverless **でのデータ分析**

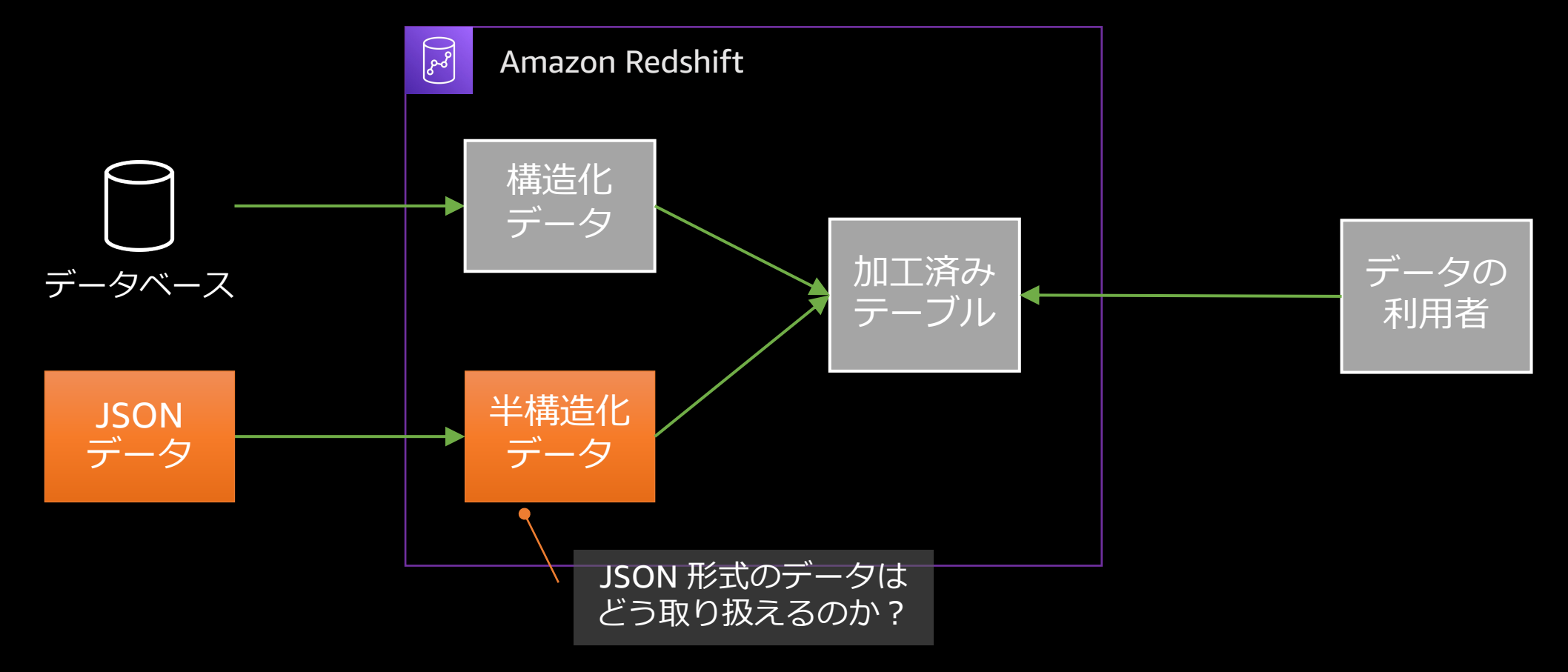

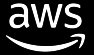

### JSON 形式のデータはどう取り扱えるのか?

よくある 課題

aws

• Web のアクセスログなど、JSON 形式で保持している。 • JSON データをリレーショナルデータベースで使う場合は変換が必要。

```
["id" : 1,"name": {"first":"Jane","last":"Doe"},
  "phones": [
   {"type":"work","num":"9255550100"},
   {"type":"cell","num":"6505550101"}
  ]
}, {
  "id": 2,
  "name": {"first":"Jack","last":"Roe"},
  "phones": [
   {"type":"work","num":"5105550102"}
  ]
}]
                                          表へどのように
                                        マッピングするか︖
```
### SUPER **型による** JSON **データのサポート**

**ネイティブで半構造化データを取り扱える**

**SUPER** 型として列を定義すれば、 JSON データに対して簡単にクエリを実行

データの取り込み時は

ネストした JSON に対しても スキーマを定義せずに SQL でアクセス

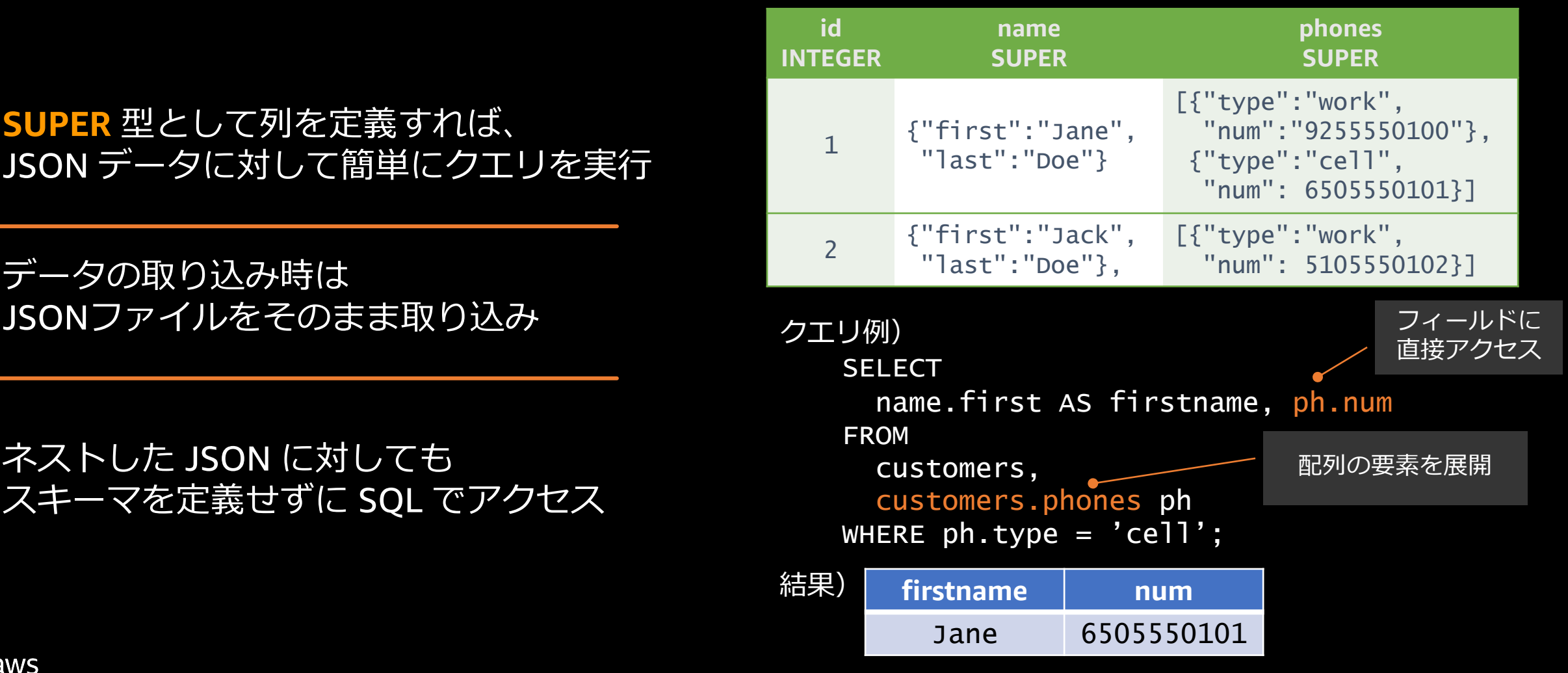

### SUPER **型での** JSON **データの活⽤**

課題の 解決策 • JSON の全体、または、⼀部を SUPER 型として定義。 JSON 文字列を展開する関数を利用せず、直接フィールドにアクセス。

 $\lceil$  { "id": 1, "name": {"first":"Jane","last":"Doe"}, "phones": [ {"type":"work","num":"9255550100"}, {"type":"cell","num":"6505550101"} **全体を** ] **SUPERで定義** }, {  $"id" : 2,$ "name": {"first":"Jack","last":"Doe"}, "phones": [ {"type":"work","num":"5105550102"} ] }] aws

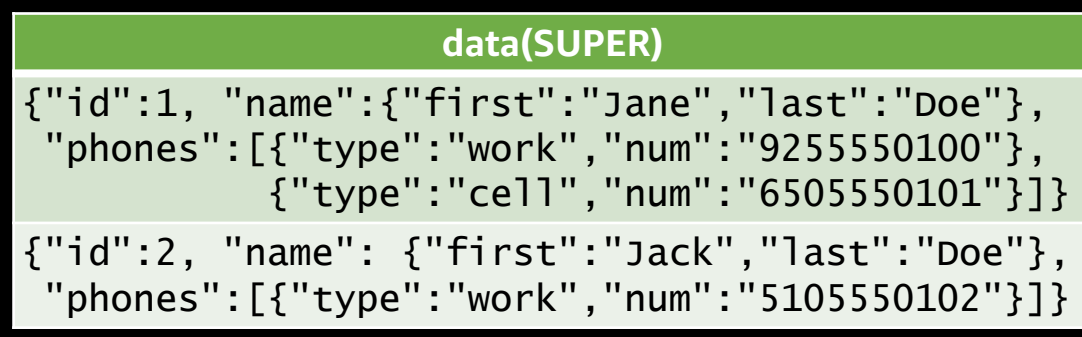

ドット繋ぎで必要なフィールドにアクセス可能 例)SELECT **data.name.first** FROM table;

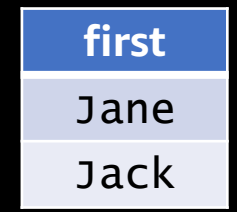

#### Amazon Redshift Serverless **でのデータ分析**

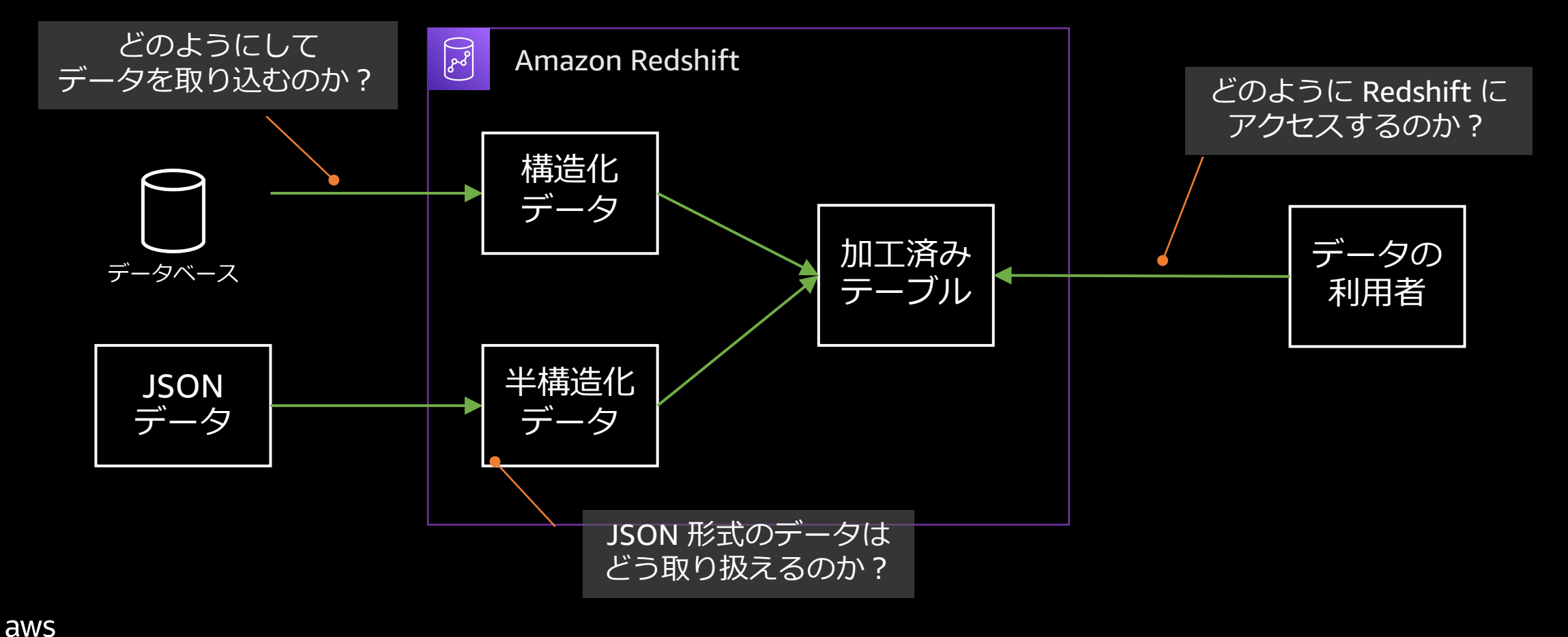

#### Amazon Redshift Serverless **でのデータ分析**

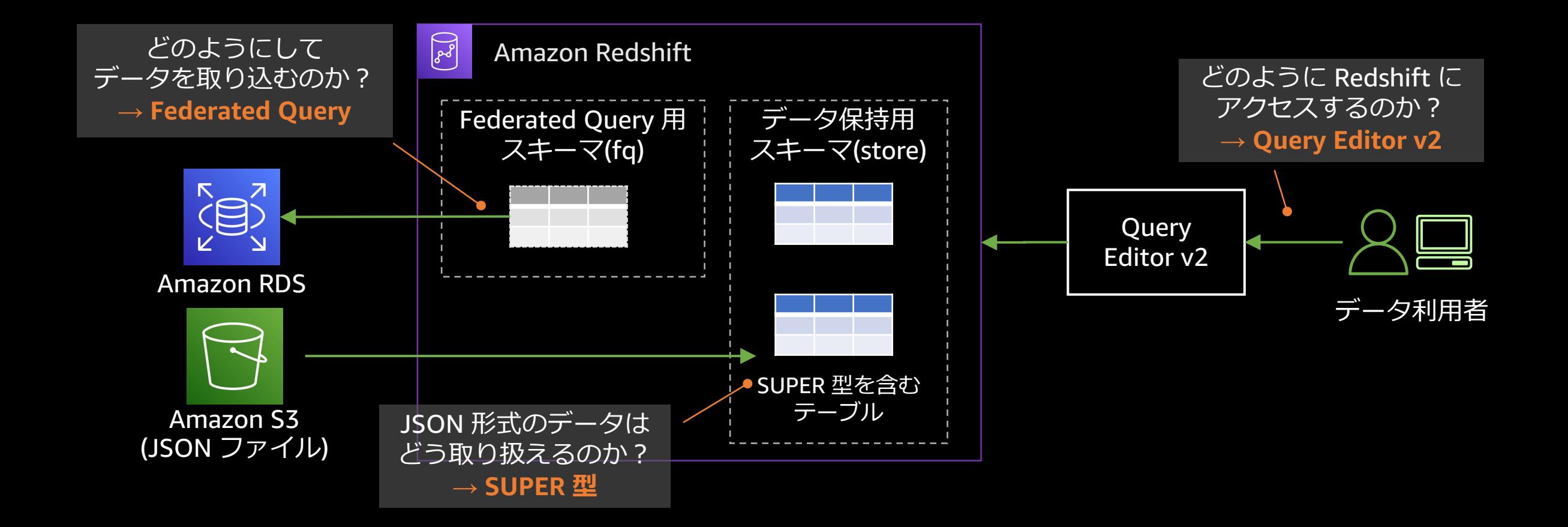

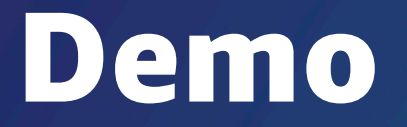

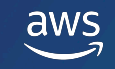

### Demo**のシナリオ**

- Redshift Serverlessを起動し、 Query Editor v2にアクセス。
- サンプルテーブルにクエリを実行し、可視化。
- SUPER型のテーブルを作成して、S3からJSONデータを取り込む。
- SUPER型のテーブルをクエリして、JSONデータにアクセスする。

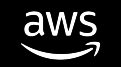

#### Demo

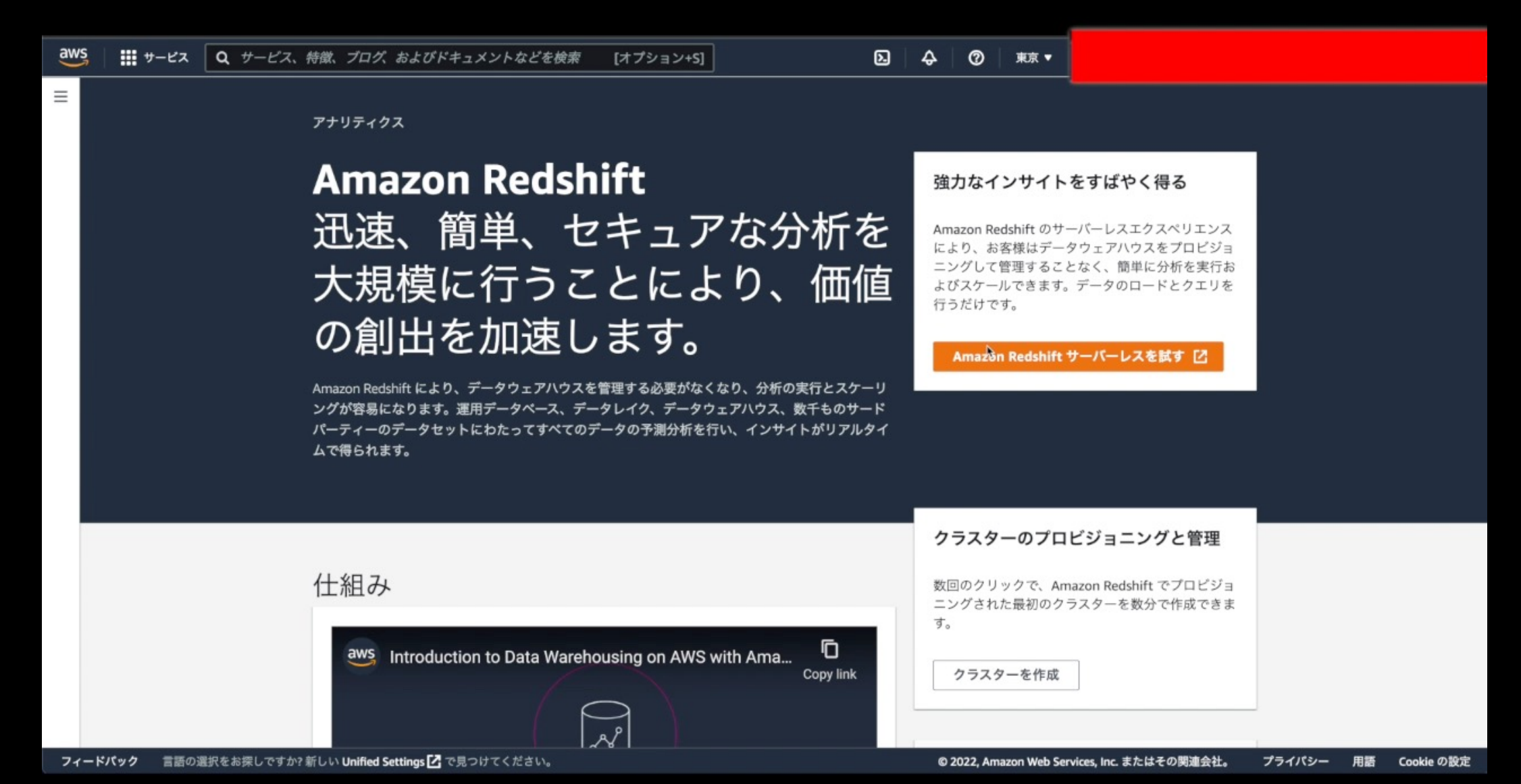

### より発展的なデータ活用をするに

過去の Builders Online Series で Redshift Serverless および連携す

- クラウド BI ツール である Amazon QuickSight での高度な可視
- データ準備ツールである AWS Glue DataBrew でのデータ準備

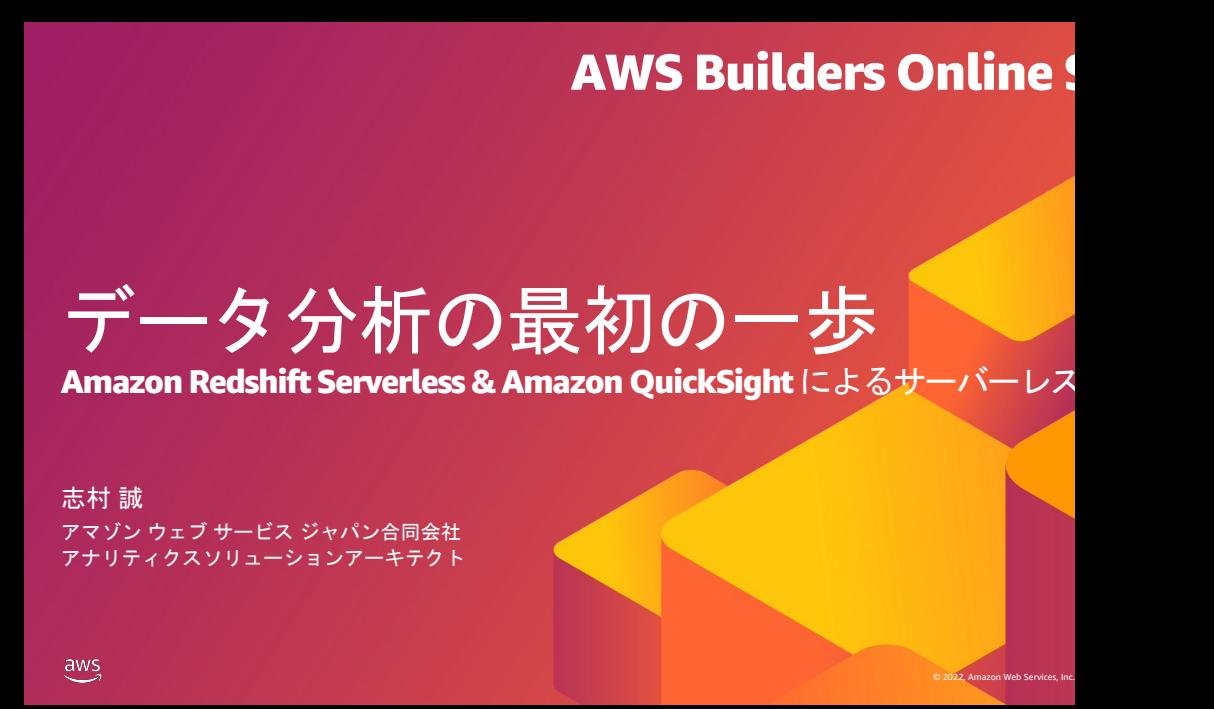

https://aws.amazon.com/jp/events/aws-builders-online-series-archive/2022-Q1/ https://pages.awscloud.com/rs/112-TZM-766/images/BOS41\_AWS-Builders-Online-Series\_2022-Q1\_Presentation

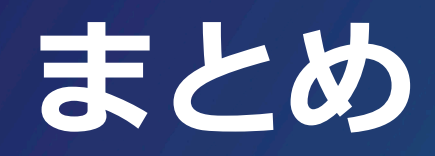

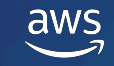

#### Amazon Redshift Serverless **でのデータ分析**

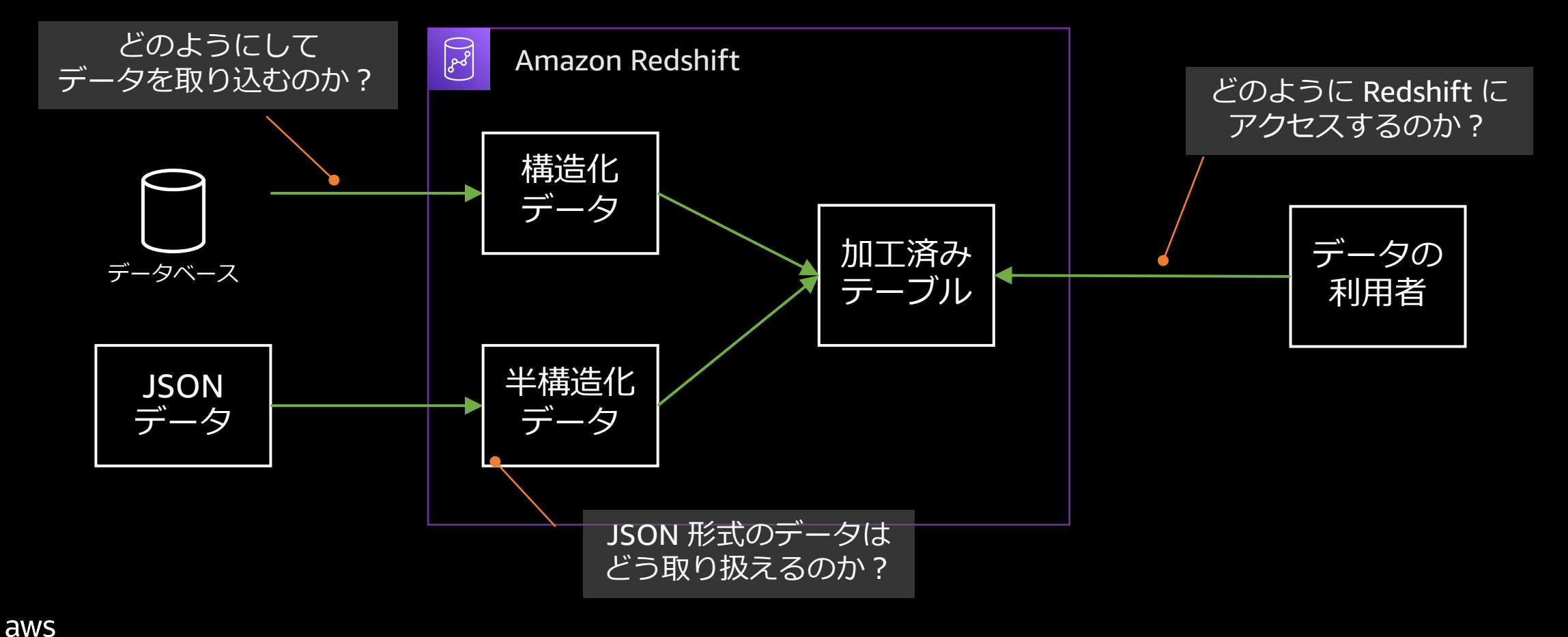

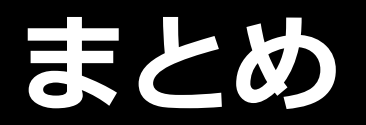

#### Amazon Redshift Serverless はすぐにデータ分析を始められるサービス。 簡単に分析を始めるための機能を 3 つご紹介しました。

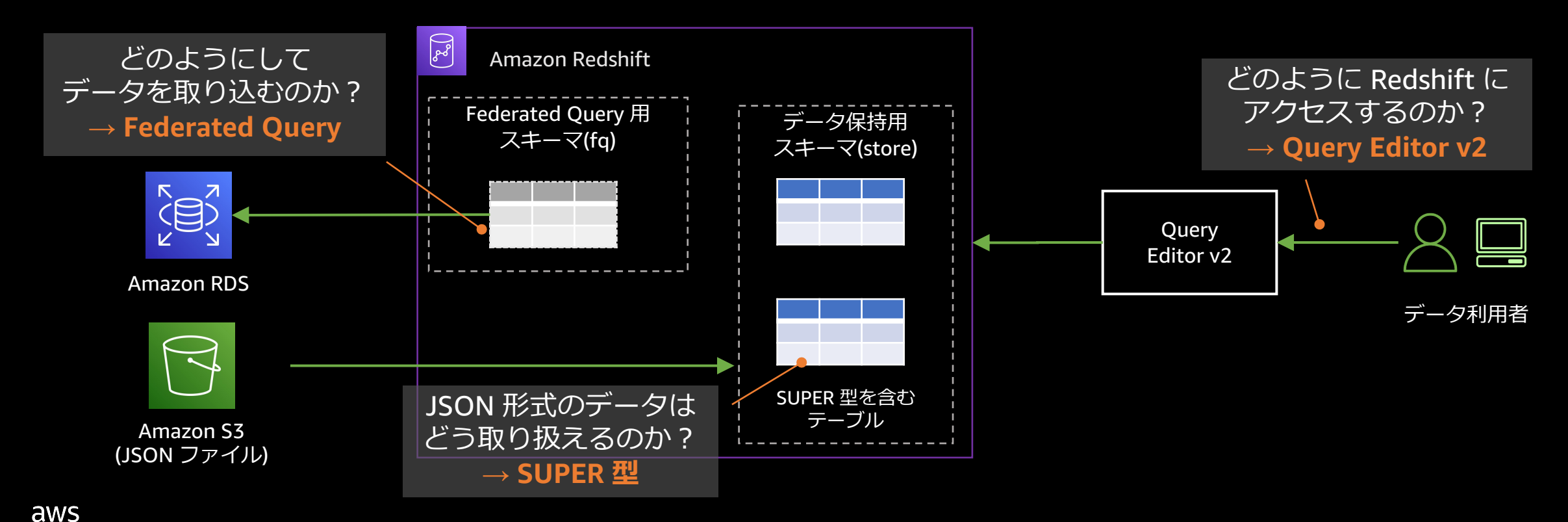

### AWS デジタルトレーニング

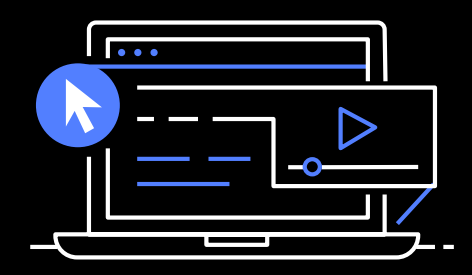

実力、自信、信頼性を 高め、業界で認められ た資格で差をつけよう

#### デ[ジタル学習](https://training.resources.awscloud.com/get-certified-developer-associate?trk=bce16853-5ce7-4822-8ba7-25077fcb37ba&sc_channel=el)

- スキルビルダー AWS のエキスパ グを自分のスケジュールで学習でき
- Cloud Quest AWS Cloud Quest は ウドのスキルを身につけることがて ームです

#### 認定試験準備ためのリソース

- **Cloud Practitioner AWS Certified** ご紹介します
- **Developer Associate AWS Certified Developer Associate AWS Certified Developer** ソースをご紹介します

#### AWS Builders Online Series に ご参加いただきありがとうございます

楽しんでいただけましたか? ぜひアンケートにご協力ください。 本日のイベントに関するご意見/ご感想や今後のイベントについての ご希望や改善のご提案などがございましたら、ぜひお聞かせください。

- aws-apj-marketing@amazon.com m
	- twitter.com/awscloud\_jp
- $\mathbf{f}$ facebook.com/600986860012140
- https://www.youtube.com/user/AmazonWebServicesJP  $\frac{\text{You}}{\text{fube}}$
- $\mathbf{in}$ https://www.linkedin.com/showcase/aws-careers/
- twitch.tv/aws $\vert \mathbb{D} \vert$

Y

# Thank you!

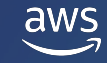

© 2022, Amazon Web Services, Inc. or its affiliates. All rights reserved. 2021,